## Draw a Raffle Winner

Last Modified on 05/20/2022 12:38 am EDT

## Note: Applies to the GiveSmart Raffle features.

Once the raffle purchases have concluded, randomly select the winner from the ticket holders. Visit Raffle [Report](http://help.givesmart.com/help/raffle-reports) to randomly select and announce the winner.

- 1. From the Admin Navigation, select Reports > Overview.
- 2. Select Other Reports > Raffle > Entries.
- 3. Sort the Entry #'s lowest to highest by selecting Up Arrow to the left of the column.
- 4. Visit [random.org](http://random.org/) (or a different random number generator site).
- 5. Enter the range of numbers sold in the True Random Number Generator (minimum to maximum).
- 6. Click Generate.
- 7. Refer back to your Entries Report.
- 8. Type the Result number in the Search field.
- 9. The winning ticket holder will filter.
- 10. Give the winner's name to the appropriate person to announce or text the winning guest.

Tip: Filter the search by raffle name before sorting entry numbers when running multiple raffles through a campaign.

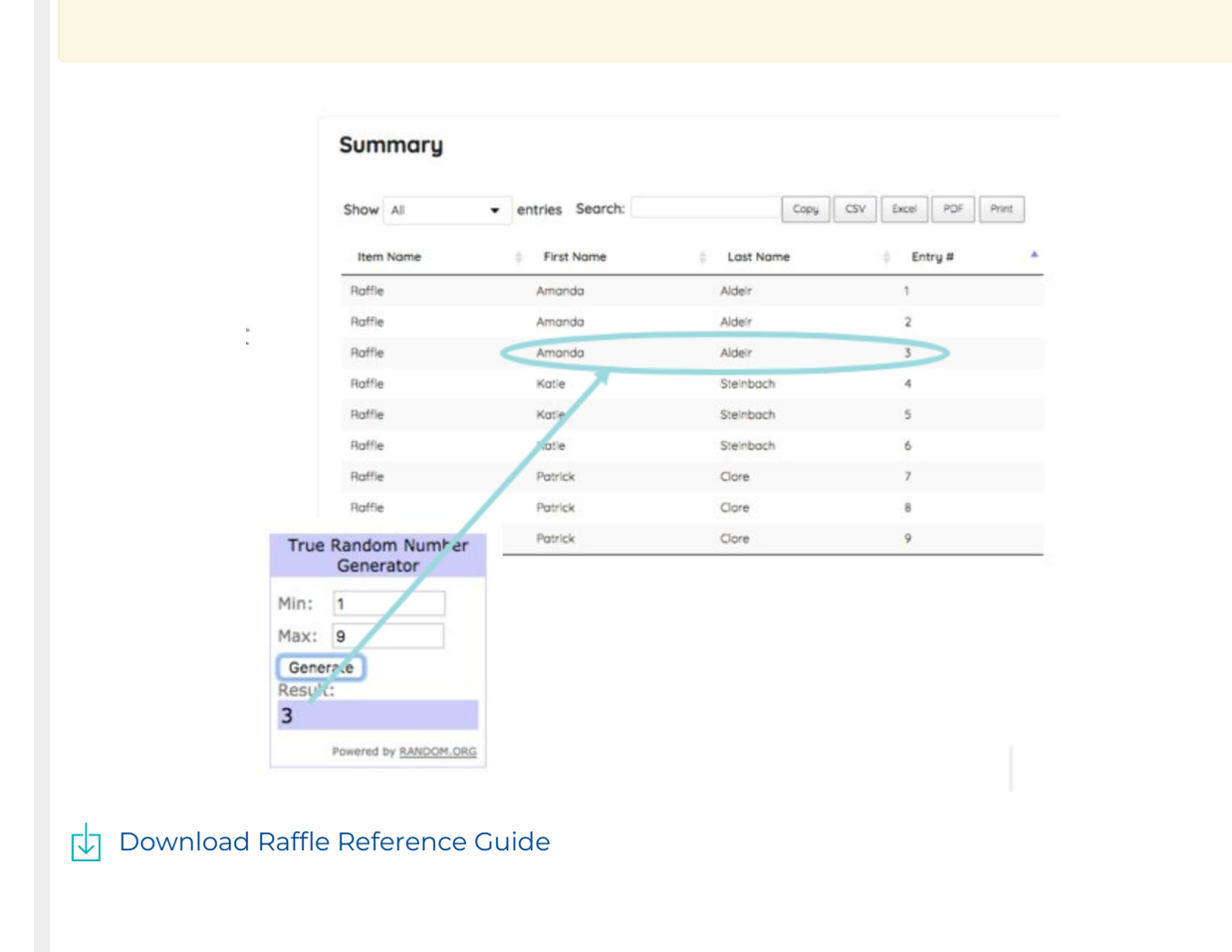